# **SeeClickFix**

Parks & Recreation Commission April 10, 2019

Presentation provided by Maintenance Services

1

▶ Download app via Apple App Store or Google Play

Access online at [www.seeclickfix.com](http://www.seeclickfix.com/) Create an account

OBTAINING ACCESS TO SEE CLICK FIX

2

#### USING THE SEE CLICK FIX APP

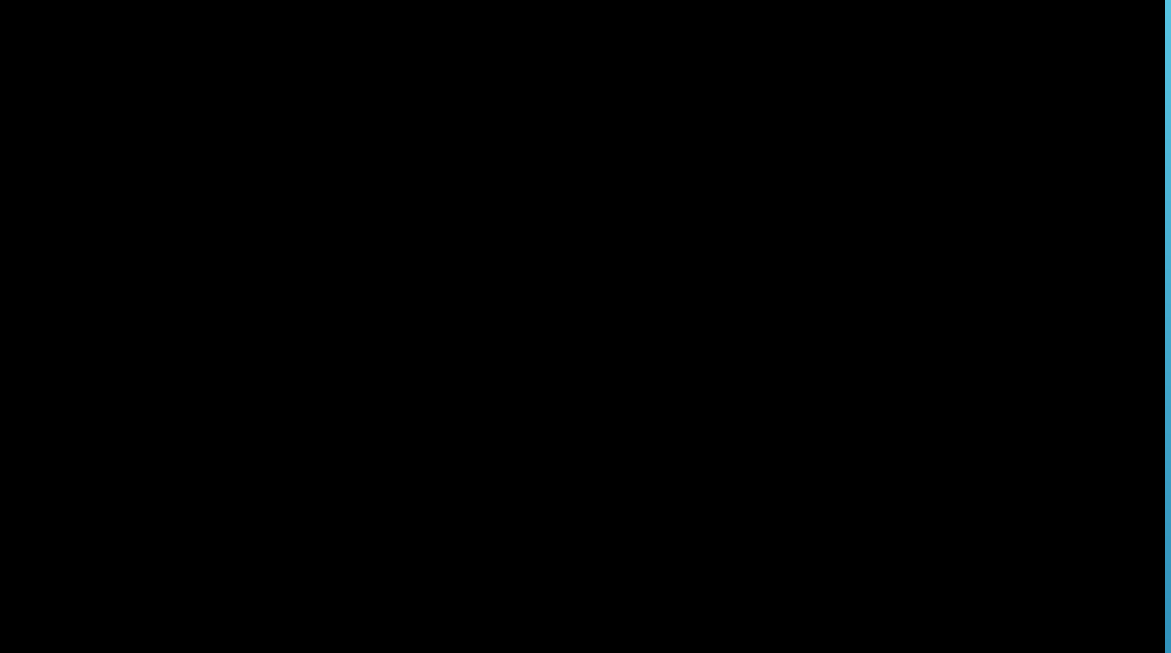

3

- ▶ Use to report issues within the community
- Examples:
	- ▶ Potholes
	- Broken sprinkler at a park
	- Damaged playground equipment
	- **Burnt out street light**

## PURPOSE

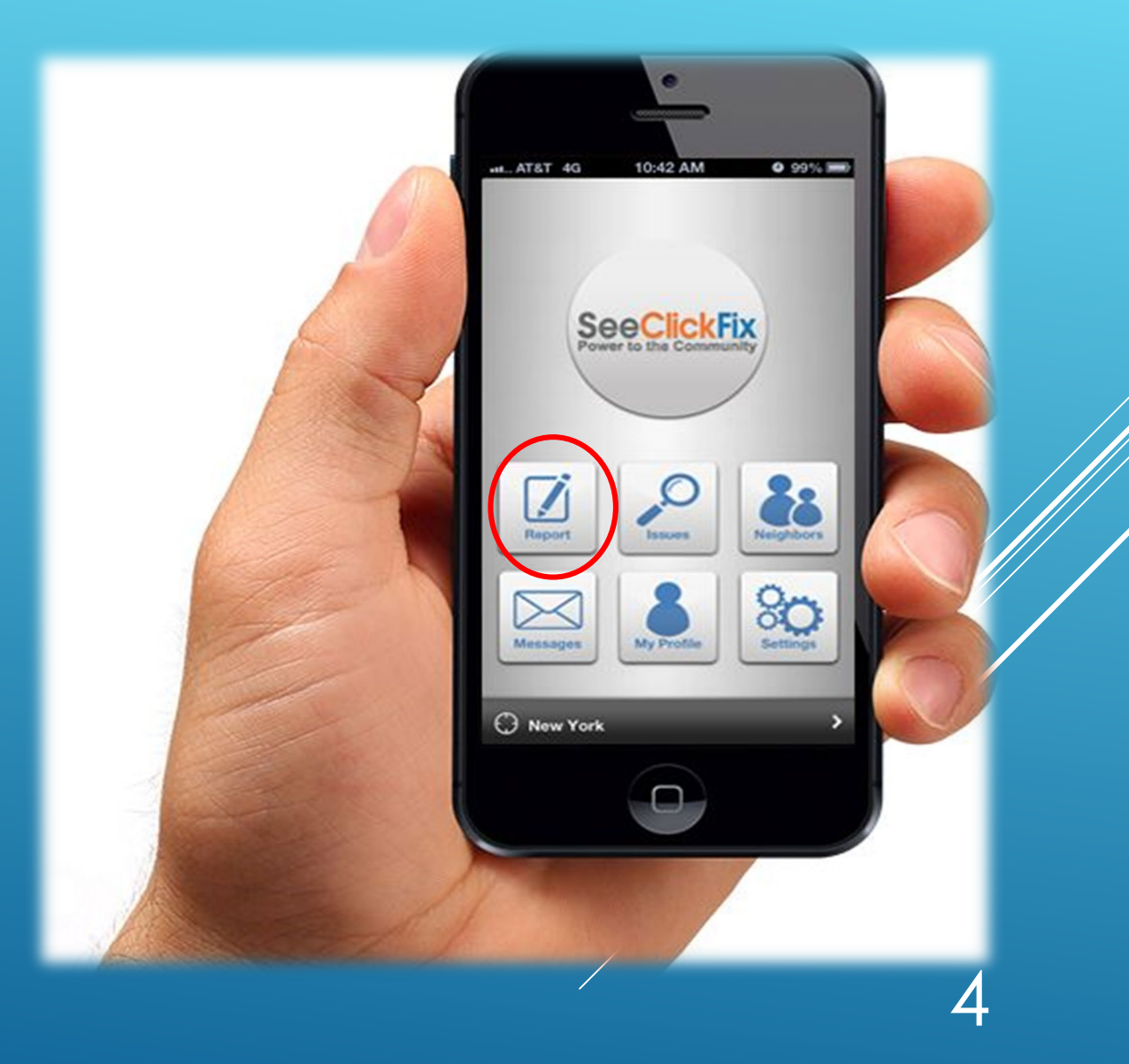

#### Request is received by appropriate Department based on item being reported

 City staff "acknowledges" the request and a standard reply is provided to the requestor that the item will be investigated

5

### HOW REQUESTS ARE RECEIVED